## **Static Sending and Receiving**

To communicate statically with a message queue means, that the connection to a queue is defined in the component diagram (and not dynamically within action script). Once a JMS session has been opened by a service by sending or receiving a message, this session stays open and is used for further send or receive operations as long as the service is running. Listeners maintain their own JMS session. See [JMS](https://doc.scheer-pas.com/display/BRIDGE/JMS+Connection+and+Session+Pooling)  [Connection and Session Pooling](https://doc.scheer-pas.com/display/BRIDGE/JMS+Connection+and+Session+Pooling) for more information on connections to a JMS.

**Example Files (Builder project Add-ons/JMS):**

<your example path>\Add-ons\JMS\uml\simpleStatSendReceive.xml <your example path>\Add-ons\JMS\uml\simpleStatSendReceive\_Depl\_ActivMQ.xml <your example path>\Add-ons\JMS\uml\simpleStatSendReceive\_Depl\_WebLogic. xml <your example path>\Add-ons\JMS\uml\simpleStatSendReceive\_Depl\_GlassFish. xml <your example path>\Addons\JMS\uml\simpleStatSendReceive\_Depl\_GlassFish\_FileJNDI.xml

**On this Page:**

• [Sending](#page-0-0)

• [Receiving](#page-0-1)

## <span id="page-0-0"></span>Sending

The sending of messages to a JMS provider is done by the use of the <<JMSAdapter>>. The figure below illustrates the basic structure of an activity diagram using it. The JMS connection settings are specified in the component diagram.

Figure: Activity Diagram for Sending a JMS Message Statically

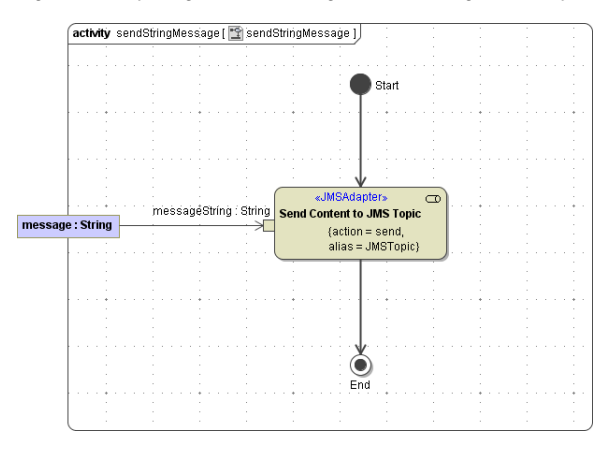

JMS adapters are able to send messages of type String or of type Blob.

The <<JMSAdapter>> action can be defined by the help of the Action Wizard.

For sending messages to a JMS provider the following parameters are applicable to the JMS adapter action:

- messageString or messageBlob
- $\bullet$ jmsStringMessage or jmsBlobMessage (For more details on the JMS Header see [JMS Message](https://doc.scheer-pas.com/display/BRIDGE/JMS+Message+in+Detail#JMSMessageinDetail-JMSMessageHeaderFields)  [Header Fields](https://doc.scheer-pas.com/display/BRIDGE/JMS+Message+in+Detail#JMSMessageinDetail-JMSMessageHeaderFields).)
- sendParameter (For more details see chapter [JMS Send Parameter.](https://doc.scheer-pas.com/display/BRIDGE/JMS+Parameters+in+Detail#JMSParametersinDetail-JMSSendParameter))

## <span id="page-0-1"></span>Receiving

The manual receipt of messages from a JMS provider is done by the use of the <<JMSAdapter>>. The figure below illustrates the basic structure of an activity diagram using it. The JMS connection settings are specified in the component diagram.

Figure: Activity Diagram for Reveiving a JMS Message Statically

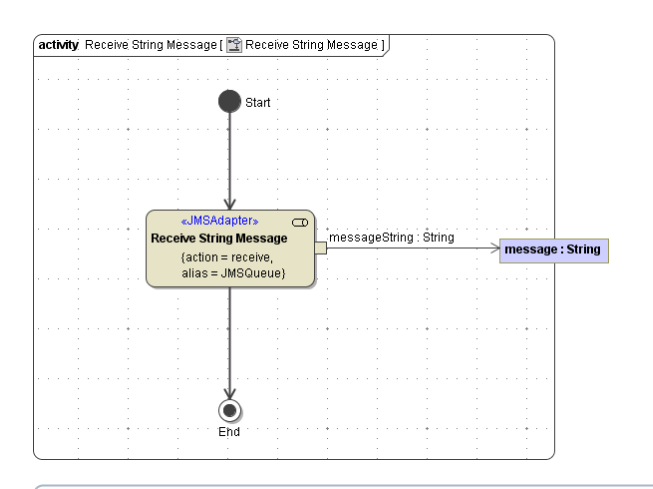

JMS adapters are able to receive messages of type String or of type Blob.

The <<JMSAdapter>> action can be defined by the help of the Action Wizard.

For receiving messages from a JMS provider the following parameters are applicable to the JMS adapter action:

- messageString or messageBlob
- $\bullet$ jmsStringMessage or jmsBlobMessage (For more details on the JMS Header see chapter [JMS](https://doc.scheer-pas.com/display/BRIDGE/JMS+Message+in+Detail#JMSMessageinDetail-JMSMessageHeaderFields)  [Message Header Fields.](https://doc.scheer-pas.com/display/BRIDGE/JMS+Message+in+Detail#JMSMessageinDetail-JMSMessageHeaderFields))
- receiveParameter (For more details see chapter [JMS Receive Parameter](https://doc.scheer-pas.com/display/BRIDGE/JMS+Parameters+in+Detail#JMSParametersinDetail-JMSReceiveParameter).)

The receipt of messages with **Active MQ** is only reliable using millisecondsToWait >= 10 . This receive parameter can only be specified using dynamic JMS.